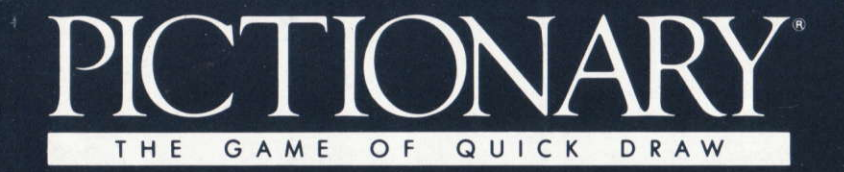

# THE COMPUTER EDITION

# $O<sub>k</sub>$ QUICK

### **INSTRUCTIONS**

#### Pictionary - Game objective

The object is to identify, through clues sketched on the computer screen, as many words as necessary to advance to the finish square and correctly identify the final word. Sketches may NOT include letters, numbers or the "#" symbol. There are 5 categories:

- p. Person/Place/Animal (or related characteristics)
- $\Omega$ Object (objects that can be touched or seen)
- $A^+$ Action (actions or events that can be performed)
- $\mathbf{D}$ Difficult (challenging words)
- AP: All Play (this can be any type of word)

NB. Some words selected will be All Play despite being in another category. See All Play section for details.

One to four teams may participate in the game. Each team is given a counter which marks their position on the board. There are two wavs of playing Pictionary: either the computer draws the picture and the players guess the word, or a member of each team (the Picturist) draws the picture for his/her team mates to identify. There must be at least two players on each team to play this way and team mates must take turns to be Picturist.

The Picturist must look at his/her Word Card to find the word for a particular topic from the grid reference (Cell) supplied by the computer. For example, the word under Object reference G3 is Propeller

While the word is being drawn players on the Picturist's team may interrupt the drawing to guess the word for a time bonus. The word must be guessed correctly in the time allowed or play moves to the next team.

If the word is guessed correctly, the die will be rolled and that team's counter is advanced round the board. They then take another turn to guess a new word. How precise an answer is must be decided by the players at the start of the game. You do not have to type in the answers as the computer will ask if you got it right, allowing you to use your own judgement (but no cheating!).

#### **All Play**

If a word is designated All Play, the picture is drawn as usual, but any team can answer by interrupting the drawing. Play passes to the team who guesses the word correctly.

#### To Win

The final square is designated an All Play square, but the team that lands on it can only win the game by guessing the All Play word on their turn of play.

#### **Playing Pictionary - The Computer Game**

When Pictionary first loads in, the computer instructs you to press a key - the screen then shows the Pictionary board. The default setting for the game is one player with the computer taking the role of Picturist. The counters in play are placed on the first square of the board.

Using mouse, joystick or keys (mouse and joystick only available on certain versions) you can move the pointer to the "Next Word" box at the top right-hand corner of the screen. The grid reference of the next word will then appear on screen.

In the top left-hand corner of the screen is the die which is rolled by the computer. At the bottom of the screen is an hourglass and 'Art' - your guide in the game. He will tell you what is happening and how you are doing.

At the top of the screen is a menu bar split into four categories:

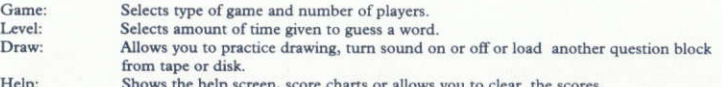

All menu options have a letter in their word highlighted (i.e. eXit). By pressing the key corresponding to that letter. (the 'Short Letter Code'), you can select that menu option without moving the pointer. Options within menus and drawing functions have the Short Letter Code beside them.

#### Drawing a picture

When playing with 2, 3 or 4 teams, one player on each team must draw the picture of the word given. To do this, you are given a blank canvas with many options'to help you sketch that word. If you are not using a mouse, you will be told which keys correspond to Left and Right mouse buttons.

The options with their Short Letter Codes are as follows:

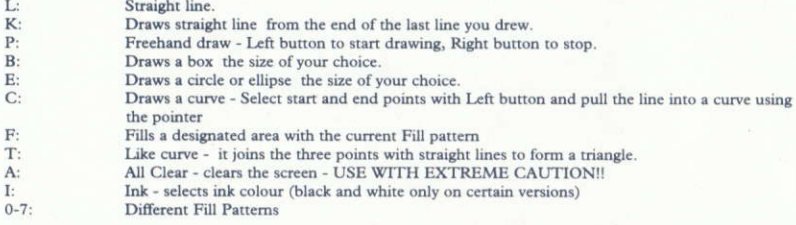

The lines on the right of the canvas are different types of line - thin, thick, dashed or solid.

On the ST, Amiga and IBM PC you can undo the last move you made, and continue to undo that last move step by step. There is a disk icon (D) which can be selected to access the disk. Save your Pictionary drawing to use later (by re-loading it with this menu) or save the entire screen in .IFF format (PC and Amiga) or .NEO format (ST). It can then be loaded into a dedicated art package to embellish or print out - depending on the package you use.

#### **Loading Instructions**

Atari ST, Amiga: Insert disk and switch on machine. IBM PC: Load MS-DOS, insert Pictionary disk into Drive A:, and type PICTION Spectrum +3 Disk: Select LOADER option from main menu. Amstrad CPC Disk: Type RUN"DISC Commodore 64 Disk: Type LOAD"\*",8,1 Spectrum 48K Cassette: Type LOAD"" and press play on tape. Spectrum 128K/+2 Cassette: Select LOADER option from main menu. Amstrad CPC Cassette: Press CONTROL and small ENTER key. If you have a disk drive attached type ITAPE first (I is obtained by pressing SHIFT and '@'). Commodore 64 Cassette: Press SHIFT and RUN/STOP

#### **Loading Problems**

If your copy of Pictionary does not load in first time, switch off your computer, check its connections, read the instructions carefully, and try again. If problems persist call Domark's special customer helpline on 01-780 2224.

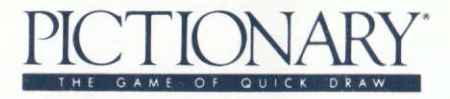

### **INSTRUCTIONS**

Pictionary - le but du jeu.

Il faut identifier, grâce à des indices esquissés sur l'écran de l'ordinateur, le plus de mots possible de façon à parvenir à la case finale et à identifier correctement le dernier mot. Il est interdit d'utiliser des lettres, des chiffres ou le symbole # dans les esquisses. Voici les cinq catégories:

- P : Personne/lieu/animal (ou bien certaines caractéristiques s'v rapportant).
- O: Objet (des objets que l'on peut toucher ou voir).
- A : Action (des actions ou des événements qui peuvent se produire).
- D : Difficile (des mots délicats à représenter).
- AP: Défis (il peut s'agir de n'importe quelle sorte de mot).

NB. Certains mots sélectionnés seront des défis, tout en faisant partie d'une autre catégorie (Rapportez-vous au paragraphe "défis" pour de plus amples informations).

Une à quatre équipes peuvent participer à ce jeu. Chaque équipe possède un jeton indiquant sa position sur la carte de jeu. Vous pouvez jouer à pictionary de deux façons:

\* soit l'ordinateur dessine l'image, tandis que les joueurs cherchent le mot.

\* soit un membre de chaque équipe (le dessinateur) dessine l'image pour que ses partenaires puissent identifier le mot.

Il faut être au moins deux pour jouer de cette façon, et les membres de l'équipe doivent être, chacun à leur tour, dessinateur.

Le dessinateur doit regarder sa carte de mots pour trouver le mot se rapportant à un sujet spécifique en fonction de la grille de référence (cellule) de l'ordinateur. Par exemple, le mot de la catégorie "Object", de référence G3 est "hélice".

Pendant que le mot est dessiné, des joueurs de l'équipe du dessinateur peuvent interrompre le dessin afin de trouver le mot en moins de temps et de gagner ainsi un bonus. Il faut trouver le mot, sans dépasser le laps de temps autorisé, sinon, l'autre équipe reprend un tour.

Si vous avez deviné le mot juste, il y aura un lancer de dés et le jeton de l'équipe sera déplacé sur le tableau. Les joueurs doivent se concerter en début de partie pour déterminer la précision requise concernant le mot. Il est inutile de taper la réponse, puisque l'ordinateur vous demandera si vous avez trouvé la bonne réponse, vous pourrez ainsi vous fier à votre propre jugement (mais sans tricher!).

#### **LES DEFIS**

Si le mot porte le sigle des défis, le dessin s'effectue normalement, mais n'importe quelle équipe peut répondre en interrompant le dessin. C'est alors à l'équipe qui a deviné le mot de jouer.

#### **POUR GAGNER**

La dernière case est une case "défi", mais l'équipe qui y parvient ne peut gagner que si elle trouve le mot défi lorsque c'est à son tour de jouer.

#### **JOUER A PICTIONARY - LE LOGICIEL**

Lorsque Pictionary charge pour la première fois, l'ordinateur vous demande d'appuyer sur une touche, la carte de Pictionary s'affiche alors à l'écran. Si vous n'entrez pas d'autres données, l'ordinateur prendra le rôle du dessinateur dans un jeu à un joueur. Les jetons en jeu sont placés sur la case de départ.

En utilisant la souris, le joystick ou les touches (la souris et le joystick n'existent que pour certaines versions), vous pouvez amener le curseur sur le "mot suivant", tout en haut à droite a l'écran. La grille de référence du mot suivant apparaîtra sur l'écran. Le dé, lancé par l'ordinateur, se trouve tout en haut, à gauche de l'écran. Il y a un sablier tout en bas de l'écran, ainsi qu'un "Art", votre guide dans le jeu. Il vous dira ce qui se passe et vous indiquera votre progression.

En haut de l'écran, il y a une barre vous présentant le menu, comportant quatre catégories:

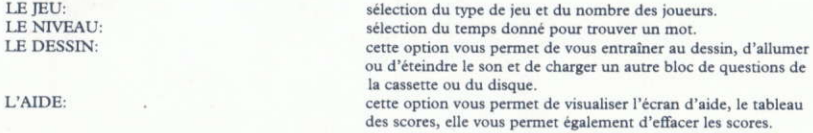

Toutes les options du menu comportent une lettre mise en évidence (par exemple: exit). En appuyant sur la touche correspondant à cette lettre, (la "lettre de code en bref"), vous pouvez sélectionner cette option du menu sans bouger le curseur. A côté des options présentes dans les menus ou les fonctions de dessin, il y a une lettre de code

#### **LE DESSIN**

Si deux, trois ou quatre équipes jouent, un joueur de chaque équipe doit dessiner le mot donné. Pour cela, vous avez une aire de dessin vierge et plusieurs options pour vous aider à esquisser ce mot. Si vous n'utilisez pas de souris, on vous dira quelles touches correspondent aux boutons droit et gauche de la souris.

Voici les options et leur lettre de code:

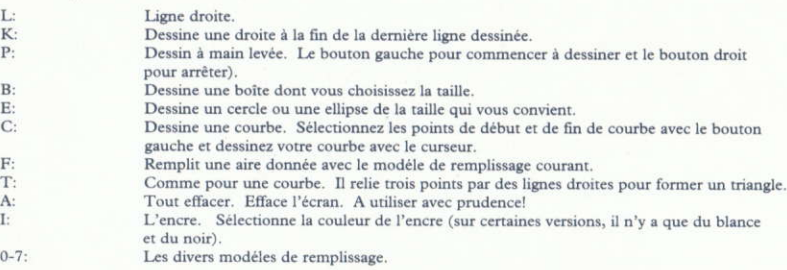

Sur l'aire de dessin, les lignes de droite sont comme suit: fines, épaisse, en pointillés, ou en continu.

Sur ST, Amiga et IBM PC, vous pouvez annuler votre dernier mouvement et continuer à annuler un à un vos précédents mouvements. Il y a une icone disque (D) que vous pouvez sélectionner pour accéder au disque. Sauvegardez vos dessins pour les réutiliser ultérieurement (on les rechargeant avec ce menu) ou sauvegardez l'écran tout entier au format IFF (PC et AMIGA) ou au format NEO (ST). Vous pouvez alors le charger dans un progiciel pour l'améliorer ou l'imprimer, selon le progiciel que vous utilisez.

#### LES INSTRUCTIONS DE CHARGEMENT

ATARI ST, AMIGA: Insérez le disque et allumez votre ordinateur IBM PC: Chargez le MS-DOS, insérez le disque Pictionary dans le lecteur A: et tapez PICTION. SPECTRUM+3 DISQUE: Sélectionnez l'option LOADER sur le menu principal. AMSTRAD CPC DISQUE: Tapez RUN"DISC COMMODORE 64 DISQUE: Tapez LOAD"\*",8,1

SPECTRUM 48K CASSETTE: Tapez LOAD"" et appuyez sur la touche Play du magnétophone. SPECTRUM 128K/+2 CASSETTE: Sélectionnez l'option LOADER sur la menu principal. AMSTRAD CPC CASSETTE: Appuyez sur la touche CONTROL et sur la petite touche ENTER. S'il y a un lecteur de disque connecté, tapez tout d'abord ITAPE (I est obtenu en appuyant sur SHIFT et sur @) COMMODORE 64 CASSETTE: Appuyez sur SHIFT et RUN/STOP.

#### PROBLEMES DE CHARGEMENT

Si votre copie de Pictionary ne charge pas dans un premier temps, éteignez votre ordinateur, vérifiez les branchements, lisez attentivement les instructions et réessayez. Si cela ne résoud pas votre problème, appelez le service aprés vente de Domark au 01-780-2224.

# $P$  $($  TIONA HE GAME OF QUICK DRAW

## **ERLÄUTERUNGEN**

#### PICTIONARY - um was es geht!

Die Aufgabe des Spiels besteht darin, so viele wie mögliche Begriffe zu erraten, durch Hinweise, die auf dem Bildschirm skizziert werden, um sich auf das Schluß-Quadrat heranzutasten und das richtige Lösungswort zu vermelden. Die Skizzen dürfen jedoch KEINE Buchstaben oder Nummern enthalten. Es gibt fünf Kategorien:

- $\mathbf{p}$ . Personen/Orte/Plätze/Tiere (oder darauf bezogene Begriffe)
- $O:$ Gegenstände (Dinge, die man sehen oder berühren kann)
- A: Tätigkeiten (Sachen oder Ereignisse, die man durchführen kann)
- $\mathbf{D}$ Knifflig (anspruchsvolle oder schwierige Worte)
- AP: Alle können mitraten (hier muß und kann ein x-belibiges Wort erraten werden)

Anmerkung: Einige Begriffe oder Worte können unter "Alle können mitraten" auftauchen, obwohl diese in einer anderen Kategorie bereits vertreten sind. Siehe dazu auch den Abschnitt "Alle können mitraten"!

Bis zu vier Mannschaften können an diesem Spiel teilnehmen. Jedes Team hat eine eigene Anzeige, die den momentane Rangfolge angibt. Es gibt zwei verschiedene Arten, PICTIONARY zu spielen: Entweder zeichnet der Rechner die Bilder ("Hund, Katze, Maus..." lassen grüßen) und die Spieler erraten das gesuchte Wort. Oder aber ein Mitspieler eines jeden Teams (der Zeichner) versucht, den Begriff bildlich darzustellen, damit seine Mitstreiter (innen) dem gesuchten Wort auf die Schliche kommen (die "Alltagsmaler" lassen grüßen).

Voraussetzung: Jede Mannschaft muß mindestens aus zwei Spielern bestehen, und die Team-Kollegen müssen sich bei der Malerei abwechseln. Der Zeichner muß sich die entsprechende Begriffs-oder Wort-Karte anschauen, um auf dem Koordinaten-System, die vom Computer bestimmt wird, in "künstierischen" Angriff zu nehmen. Beispiel: Unter "Gegenstände" findet man bei C3 den Begriff "Propeller".

Während unser Zeichner den Begriff bildlich darzustellen versucht, können sich seine Teamgefährten jederzeit einschalten (das Zeichnen unterbrechen), wenn sie glauben, den Begriff erkannt zu haben. Dies bringt, falls die richtige Antwort erfolgt, einen Zeit-Bonus. Innerhalb der vorgeschriebenen Zeit muß der Begriff gefunden werden, sonst ist das nächtste Team an der Reihe.

Falls der gesuchte Begriff gefunden wurde, rollt der Würfel, und das "Konto" des erfolgreichen Teams wandert auf der Anzeige nach oben. Danach hat man eine weitere Chance, einen neuen Begriff zu erraten. Wie präzise allerdings die Antwort sein sollte, entscheiden alle Mitspieler selbst - am besten vor der ersten Raterunde! Es ist nicht erforderlich, das Lösungswort einzutippen. Der Computer fragt nämlich, ob ihr richtig lagt (aber bitte nicht schummeln!!!).

#### "Alle können mitraten"

Wenn ein Begriff in der Kategorie "Alle können mitraten" auftaucht, zeichnet man denselben wie gewohnt. Aber jedes der teilnehmenden Teams kann den Zeichner stoppen und einen Antwortversuch geben. Die Mannschaft, die die korrekte Lösung abliefert, kommt danach automatisch ans Spiel.

#### Wer ist der strahlende Sieger?

Das letzte Quadrat ist stets ein "Alle können mitraten" -Feld. Aber das Team, das schließlich auf diesem Feld landet, kann nur siegreich vom Computer-Bildschirm gehen, wenn es an der Reihe ist - und den Begriff errät, versteht sich!

#### Wir spielen PICTIONARY, das Computer-Game!

Wenn das Spiel geladen ist, wird man aufgefordert, irgendeine Taste zu drücken. Es erscheint nun das typische PICTIONARY-Brett. Bei Nichtantreten eines Spielers übernimmt der Rechner die Rolle des Zeichners. Die Anzeige für die Punkte wird auf dem ersten Feld des Brettes dargestellt.

Mittels der Maus, des Sticks oder über die Tastatur (Maus & Stick sind nur bei bestimmten Systemen anwendbar) können Sie den Cursor zum "NEXT WORD"-Feld bewegen, in der oberen rechten Ecke des Bildschirms. Die Koordinaten des ersten oder nächsten Begriffes werden nun auf dem Screen erscheinen.

Oben links im Bildschirm befindet sich der Würfel, der vom Computer "gerollt" wird. Im unteren Teil des Screens befindet sich eine "Eieruhr" sowie der Quiz-master "Art" - Ihr treuer Begleiter durchs Spiel. Er wird Sie über den Verlauf des Games und ihre Erfolgsquote unterrichten.

Ganz oben im Screen sehen Sie eine Anzeige, die sich wie folgt beschreiben laßt:

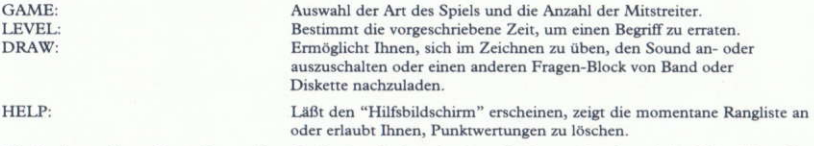

Alle Optionen dieses Menüs lassen einen Buchstaben in den einzelnen Punkten aufleuchten (z.B. eXit). Wenn Sie nun die dafür entsprechende Taste drücken (X), so können Sie das Menü anwählen, ohne den Cursor in Position zu bringen. Die einzelnen Optionen innerhalb des Menüs und der "Malfunktionen" stellen die entsprechenden "Abkürzungen" (daneben) dar.

#### Wie zeichne ich einen Begriff?

Wenn man mit 2,3 oder 4 Mannschaften ins Rennen geht, muß jeweils ein Spieler jedes Teams die Rolle des Zeichners übernehmen, um den Begriff bildlich darzustellen. Um dies zu bewerkstelligen, erscheint vor Ihnen eine weiße "Leinwand", worauf Sie-mit Hilfe von zahlreichen Optionen - die Möglichkeit haben, sich auszutoben, um den Begriff so gut wie möglich zu skizzieren. Falls Sie keine Maus benutzen (oder benutzen können), wird Ihnen unmißverständlich klargemacht, welche Tasten Sie für Links und Rechts betätigen müssen.

#### Folgende Möglichkeiten des "Abkürzungsverfahrens" werden Ihnen angeboten:

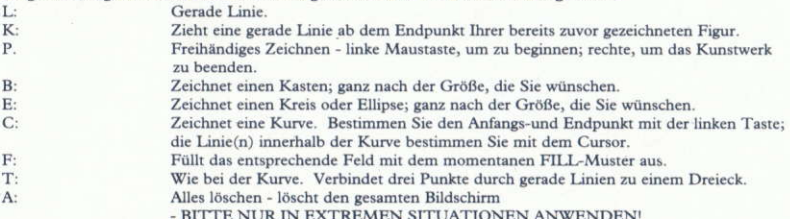

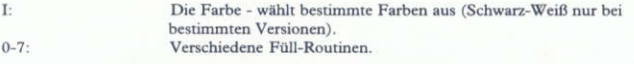

Die Linien zur Rechten der "Leinwand" haben verschiedene Stärken: Dünn, dick, kurz oder lang.

Auf dem ST, Amiga oder PC können Sie den letzten "Strich" zurücknehmen und dadurch Stück für Stück "nach hinten" Fehler korrigieren. Es gibt ein Disk-Symbol (D), um auf Diskettendaten zurückzugreifen. Sichern Sie Somit Ihre wertvollen Zeichnungen (wie van Gogh), um sie später wieder einzuladen, oder aber speichern Sie das gesamte Geschehen im .FFF-Format (PC und Amiga) oder im .NEO-Format (ST). So können diese Teile in ein "Kunstwerk" verwandelt werden, um ein Artwork zu verschönen oder ausgedruckt zu werden, ganz nach Ihrem persönlichen Geschmack.

#### **LADEANWEISUNG**

ATARI ST AND AMIGA: Diskette einlegen und Computer einschalten. IBM-PC: MS-DOS laden, PICTIONARY-Diskette in Laufwerk A einlegen und "PICTION" eingeben. C64 DISKETTE: LOAD"\*",8,1 eintippen. C64 KASSETTE: SHIFT-und RUN/STOP-Taste drücken; danach Band starten.

#### **LADEPROBLEME?**

Falls Ihr PICTIONARY-Datenträger nicht funktionsgerecht seine Arbeit aufnehmen sollte, so schalten Sie Ihren Rechner zunächst aus. Überprüfen Sie die Verbindungskabel, lesen Sie bitte die Anweisungen in Ihrem Handbuch! Sollten sie weitere Fragen haben, so wenden Sie sich bitte an BOMICO's Helpline. Telefon: (069) 70 60 50.

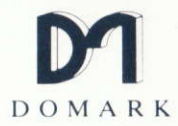